# **Slypod APP Problems and Solutions**

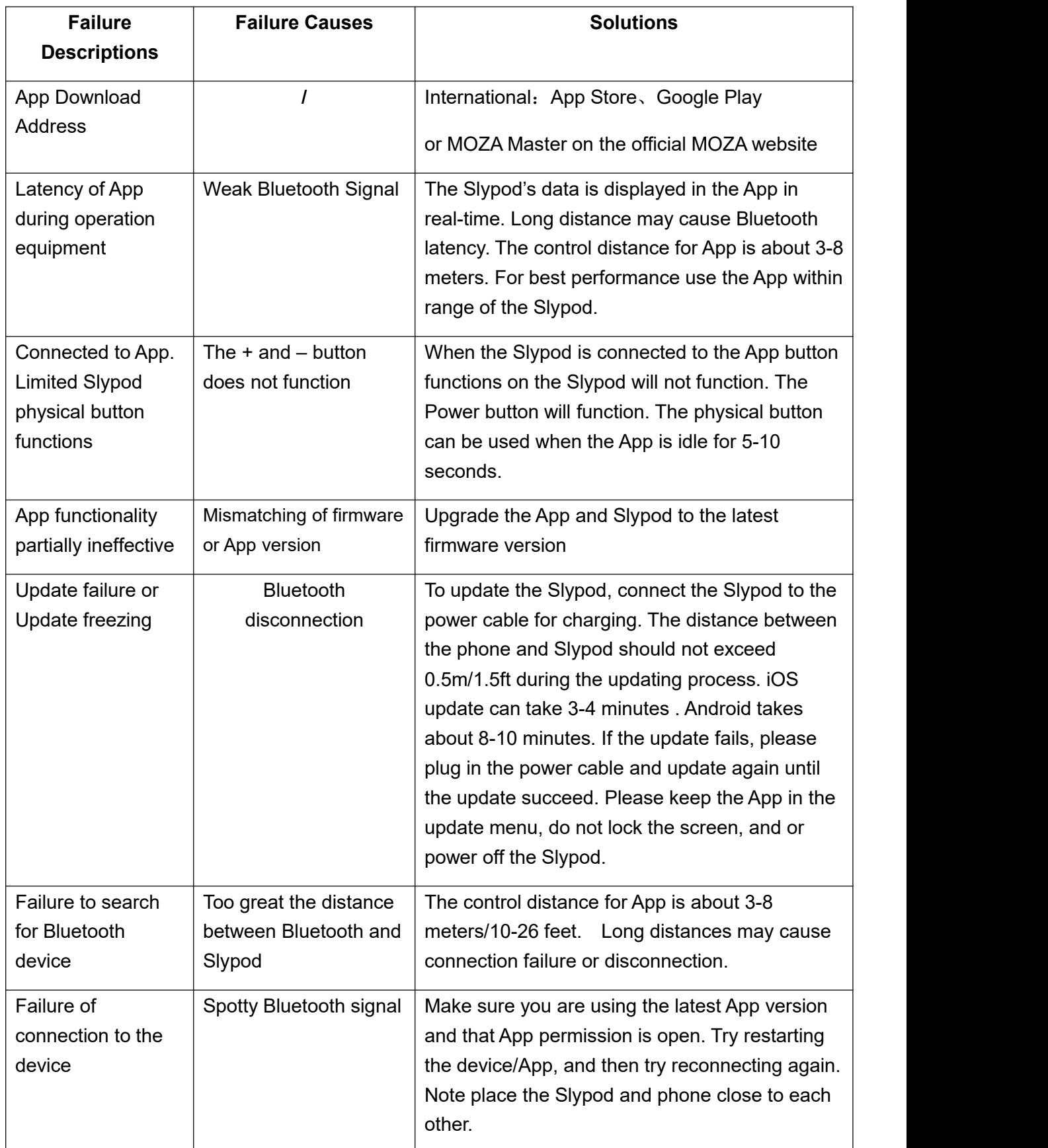

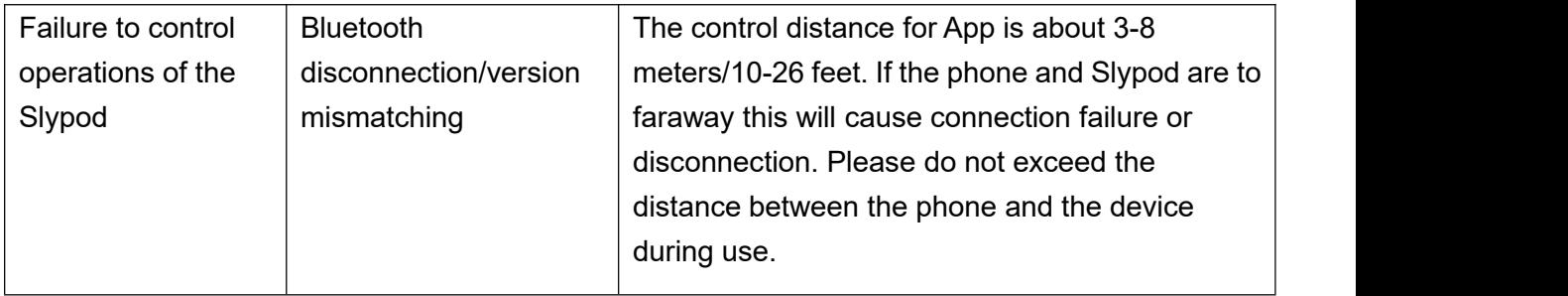

# **Slypod APP Operating Instructions**

Version1.2.0

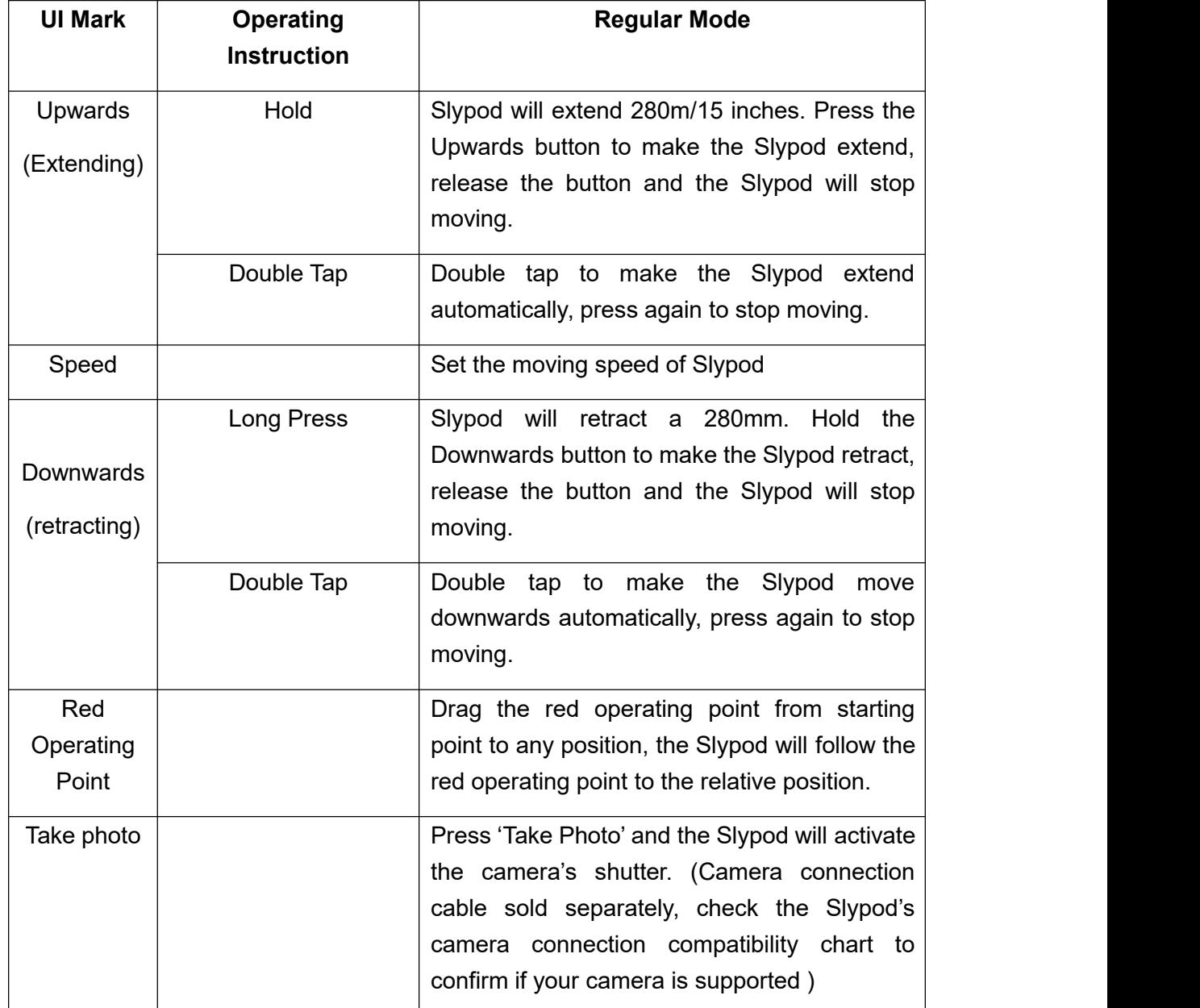

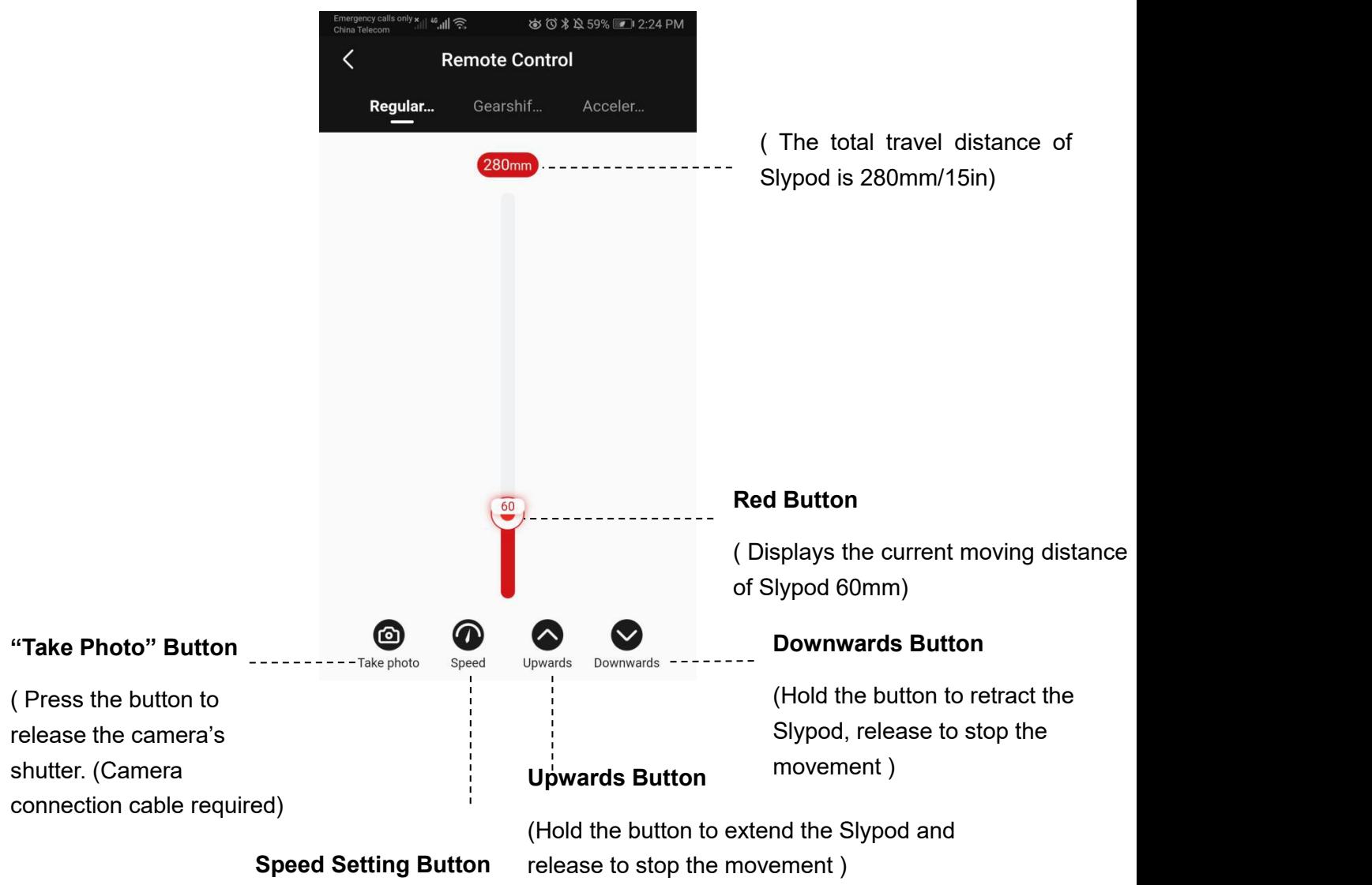

( Set the moving speed of the device)

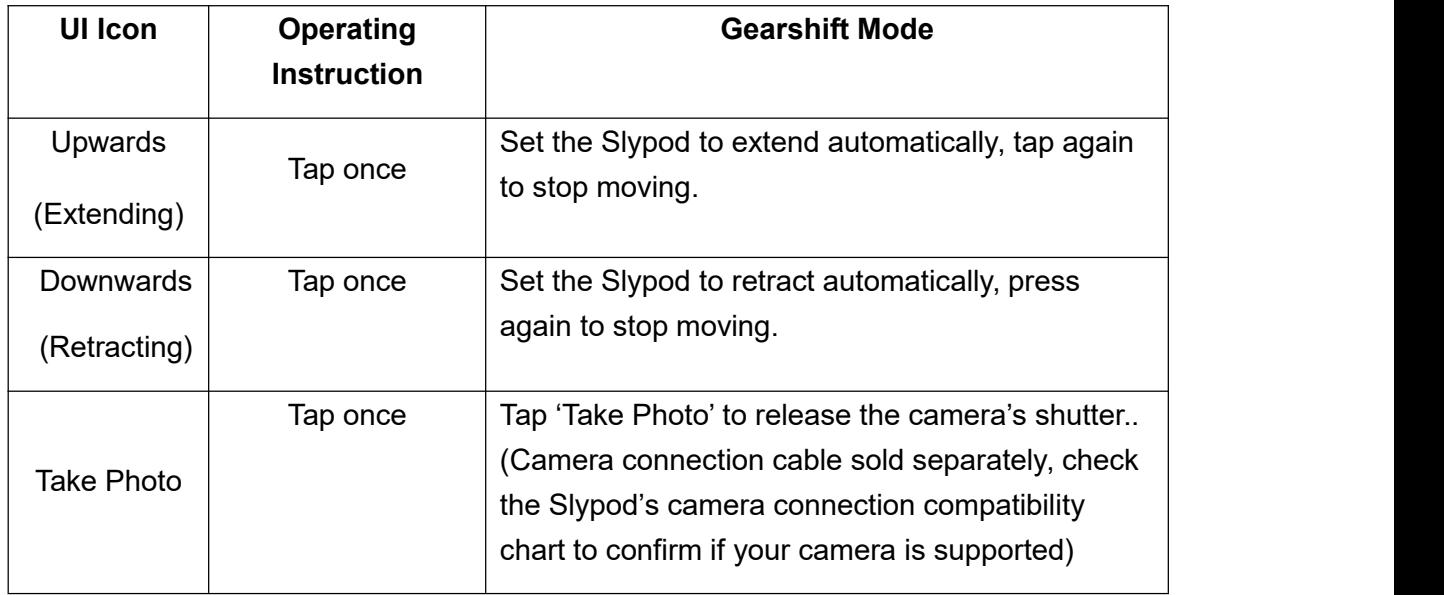

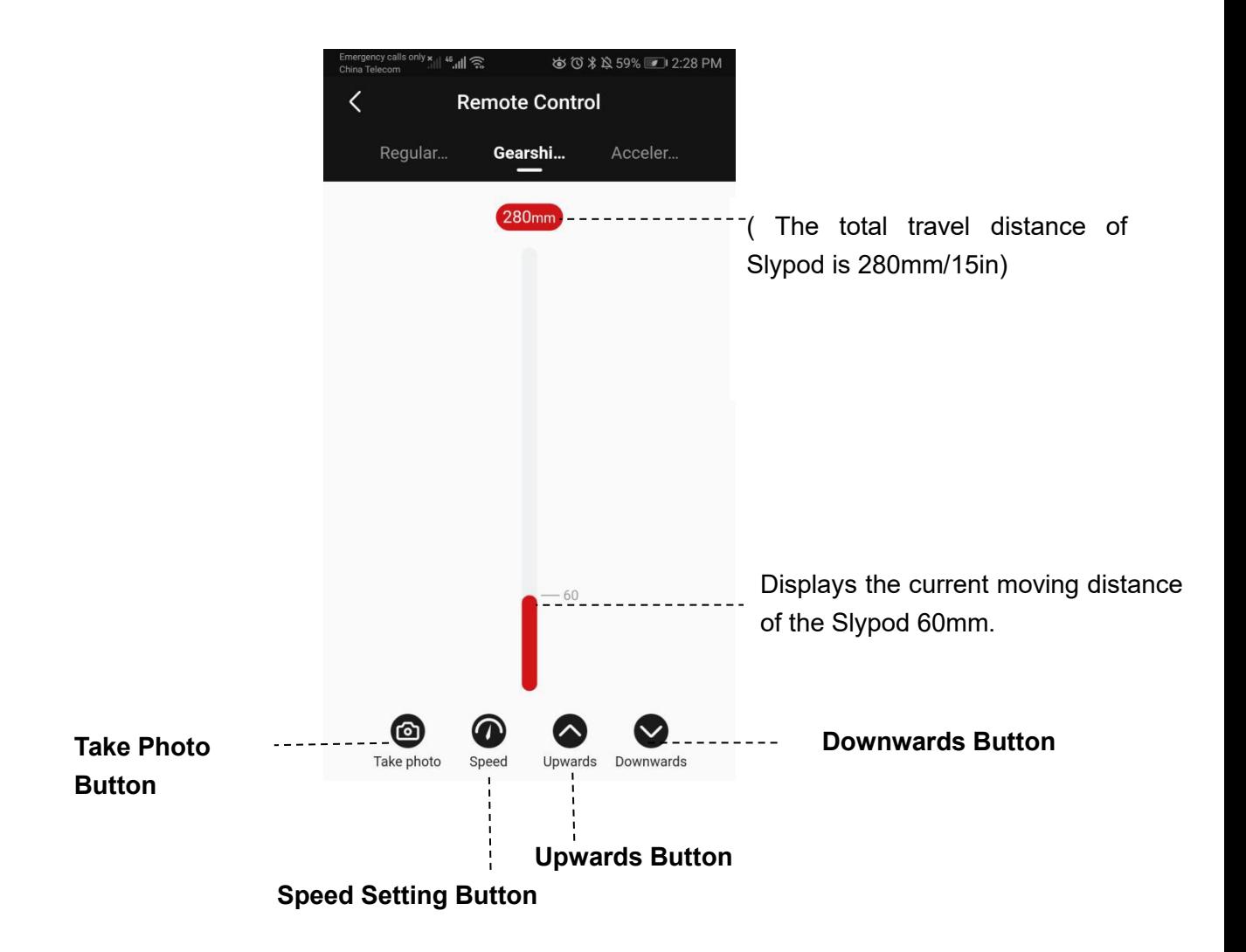

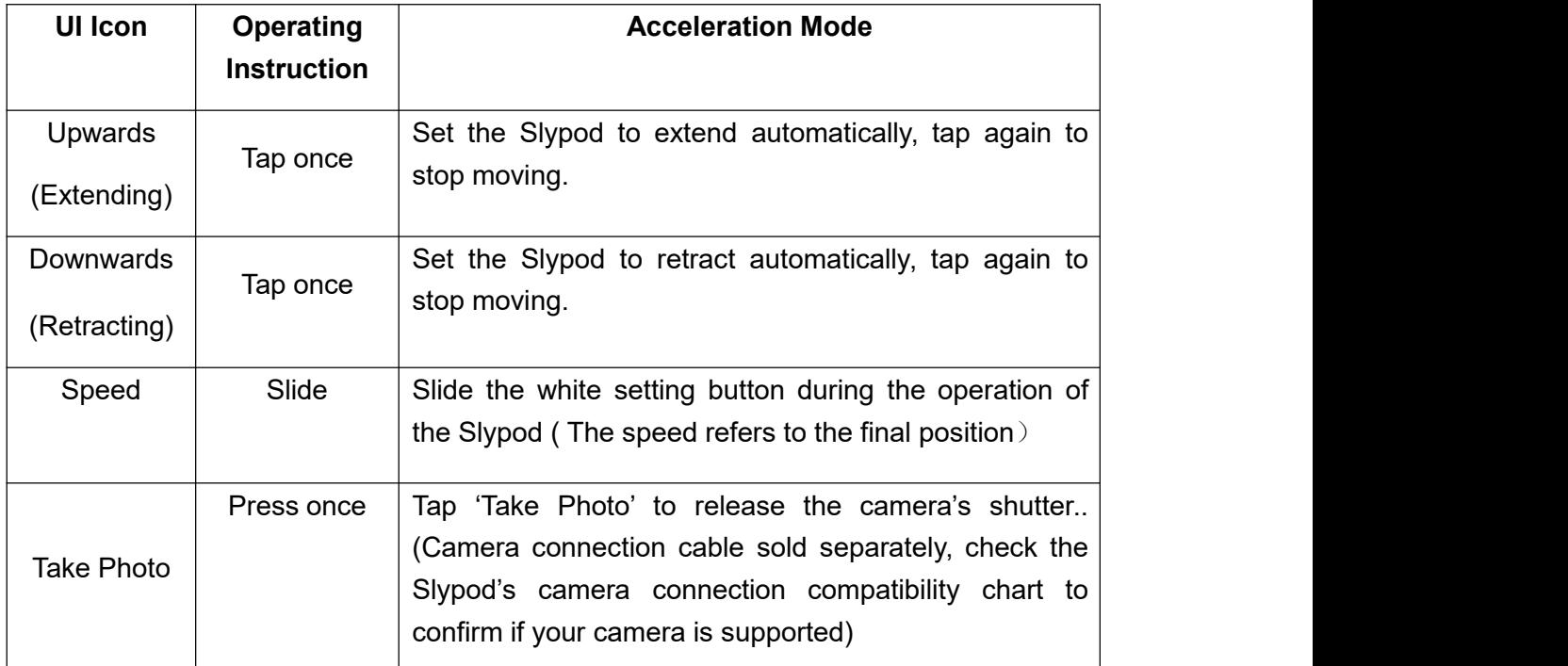

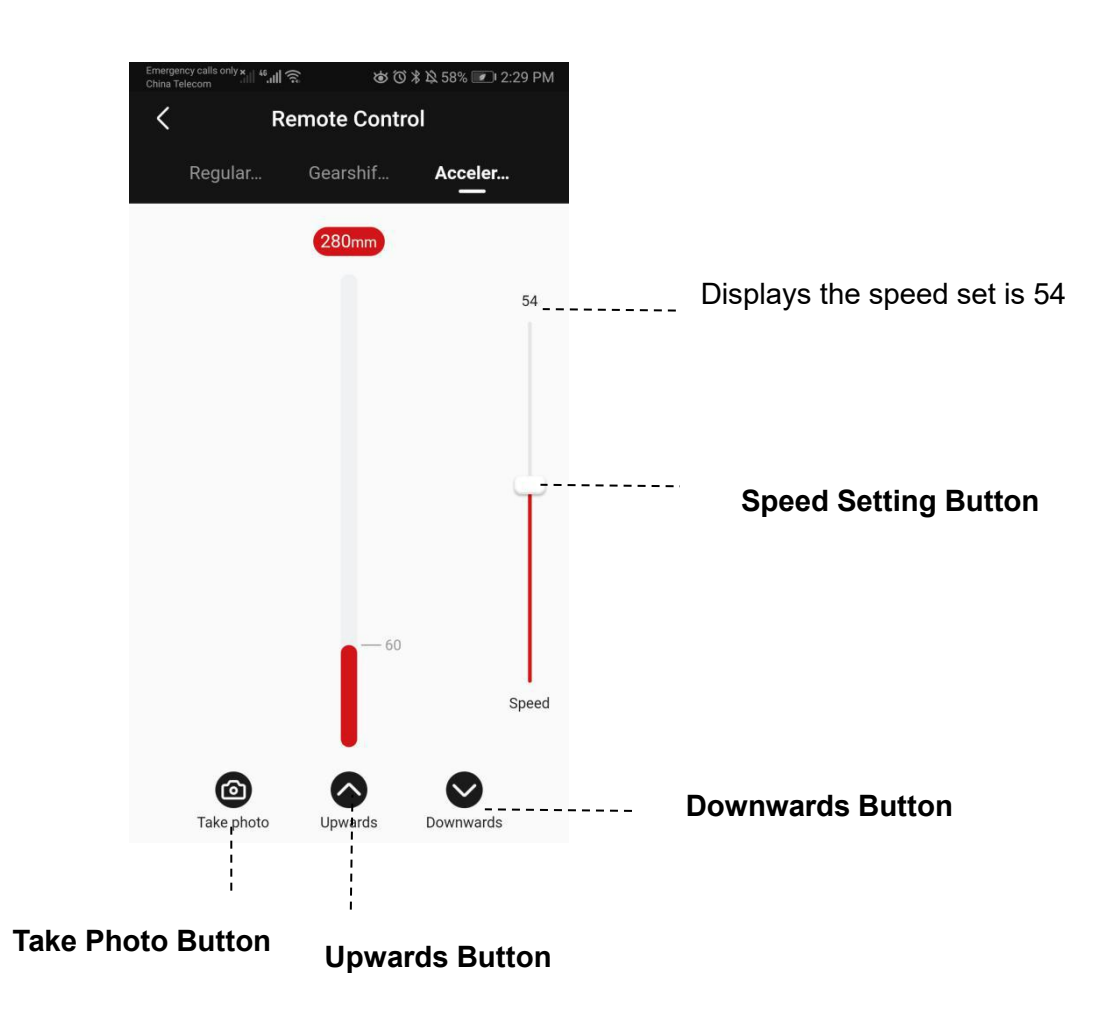

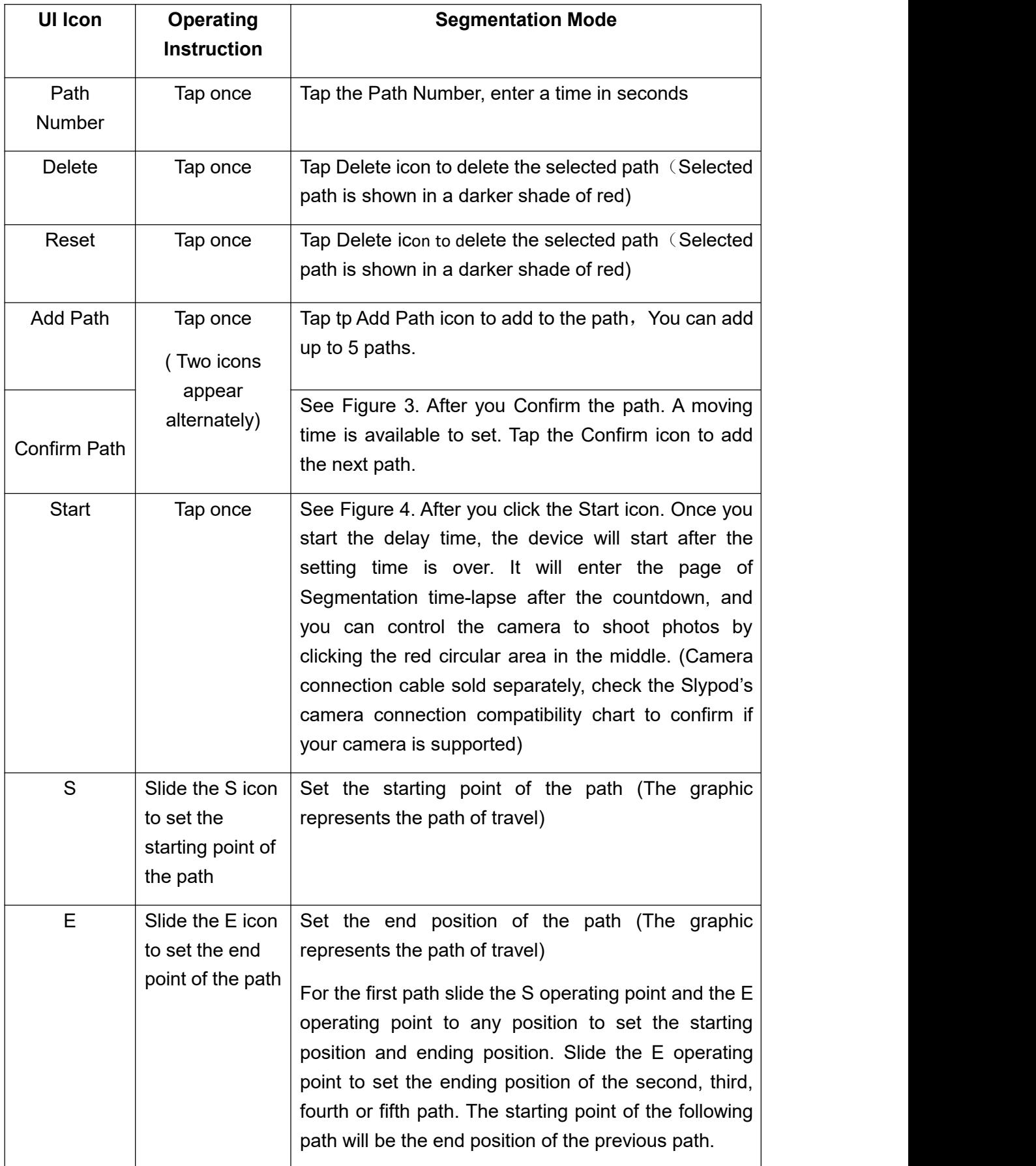

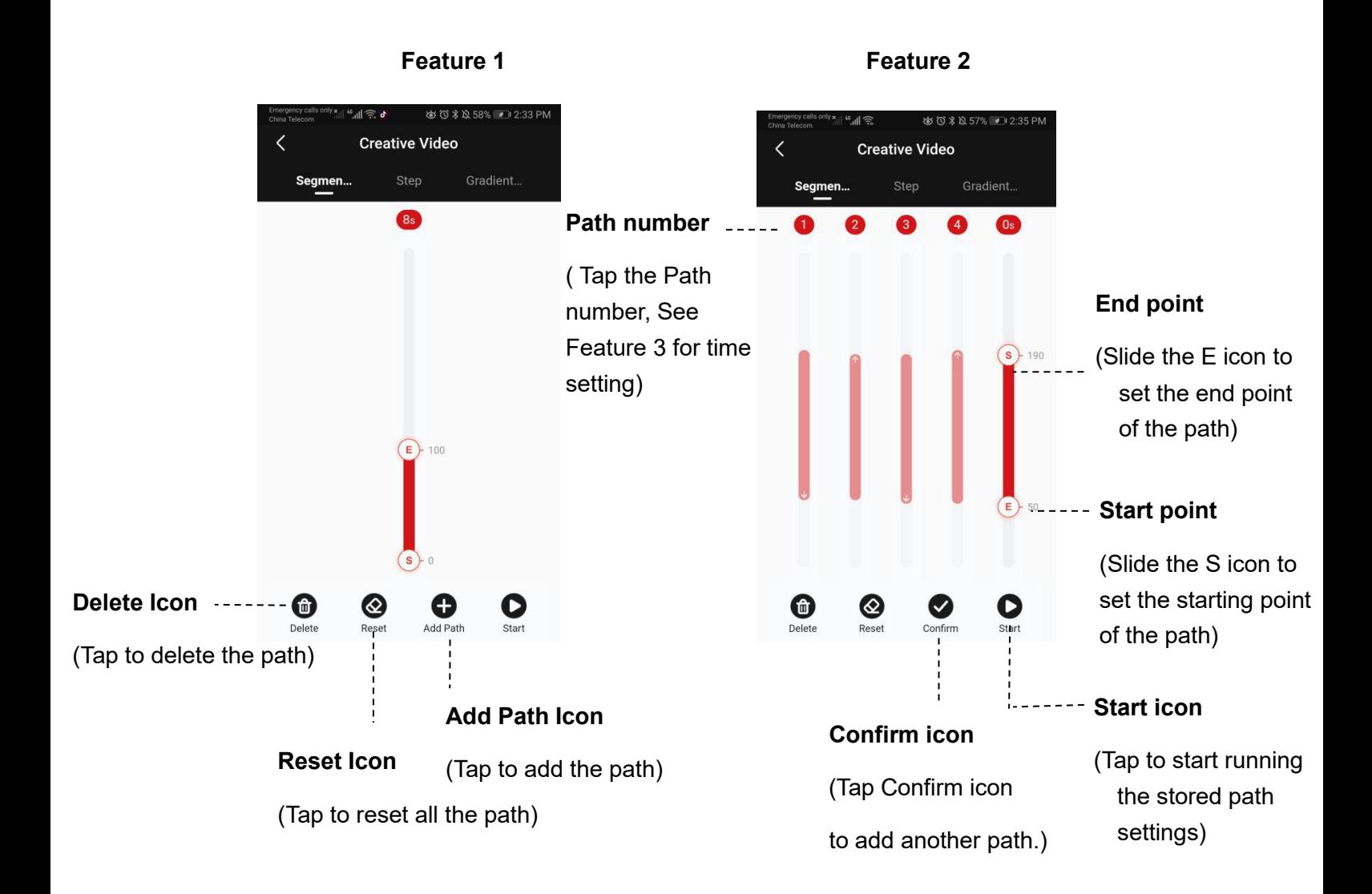

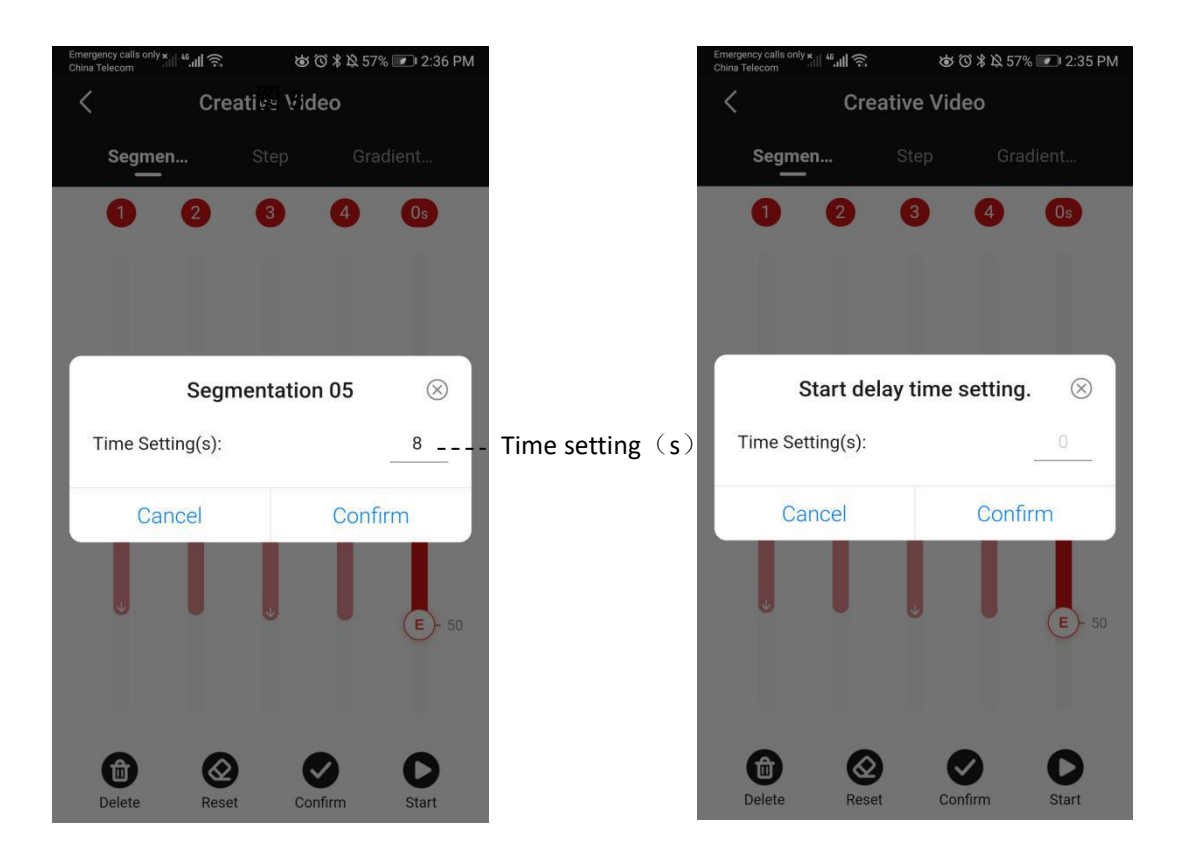

**Feature 3 Feature 4**

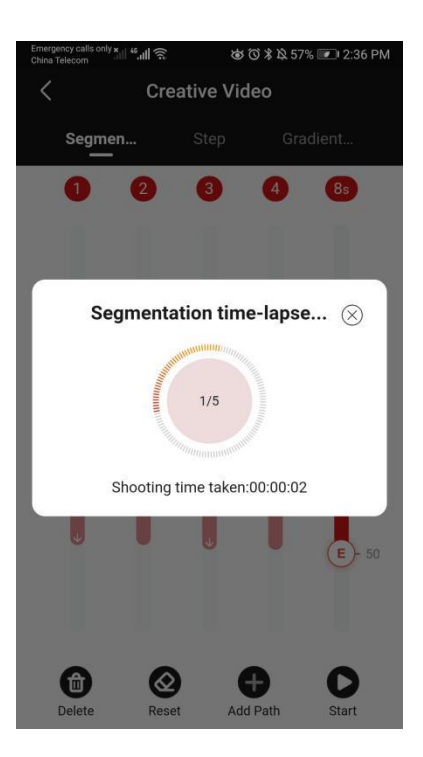

**Feature 5**

### **Step Mode**

Tap to set Travel Distance, Frame Number, Cycle Setting, Exposure Time, Interval Time, FPS, After the setting is completed, click Start, the device will run the segmentation mode according to the stored setting. The interface will display the Total Shooting Time, Video Duration, and Number of Photos according to the settings.

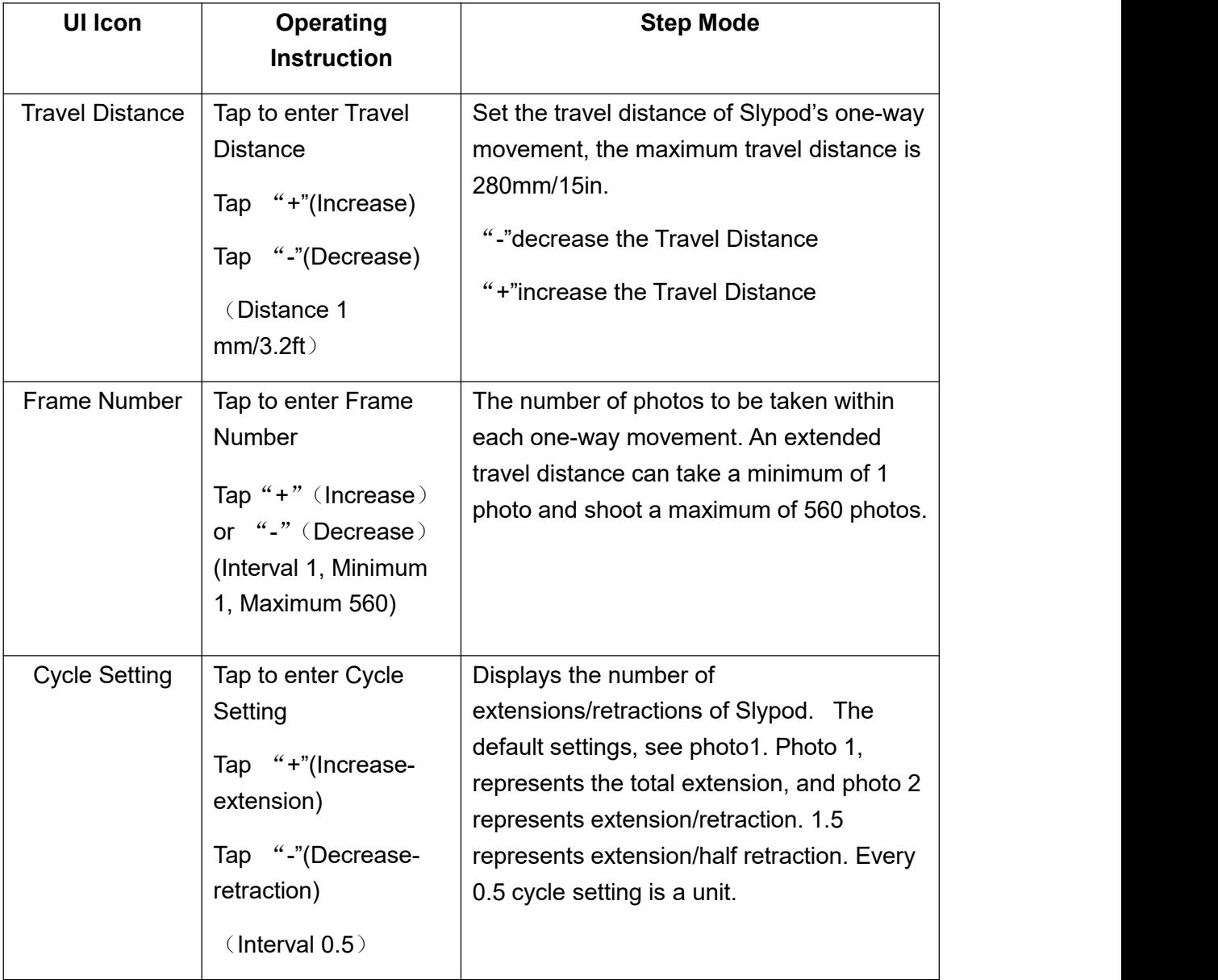

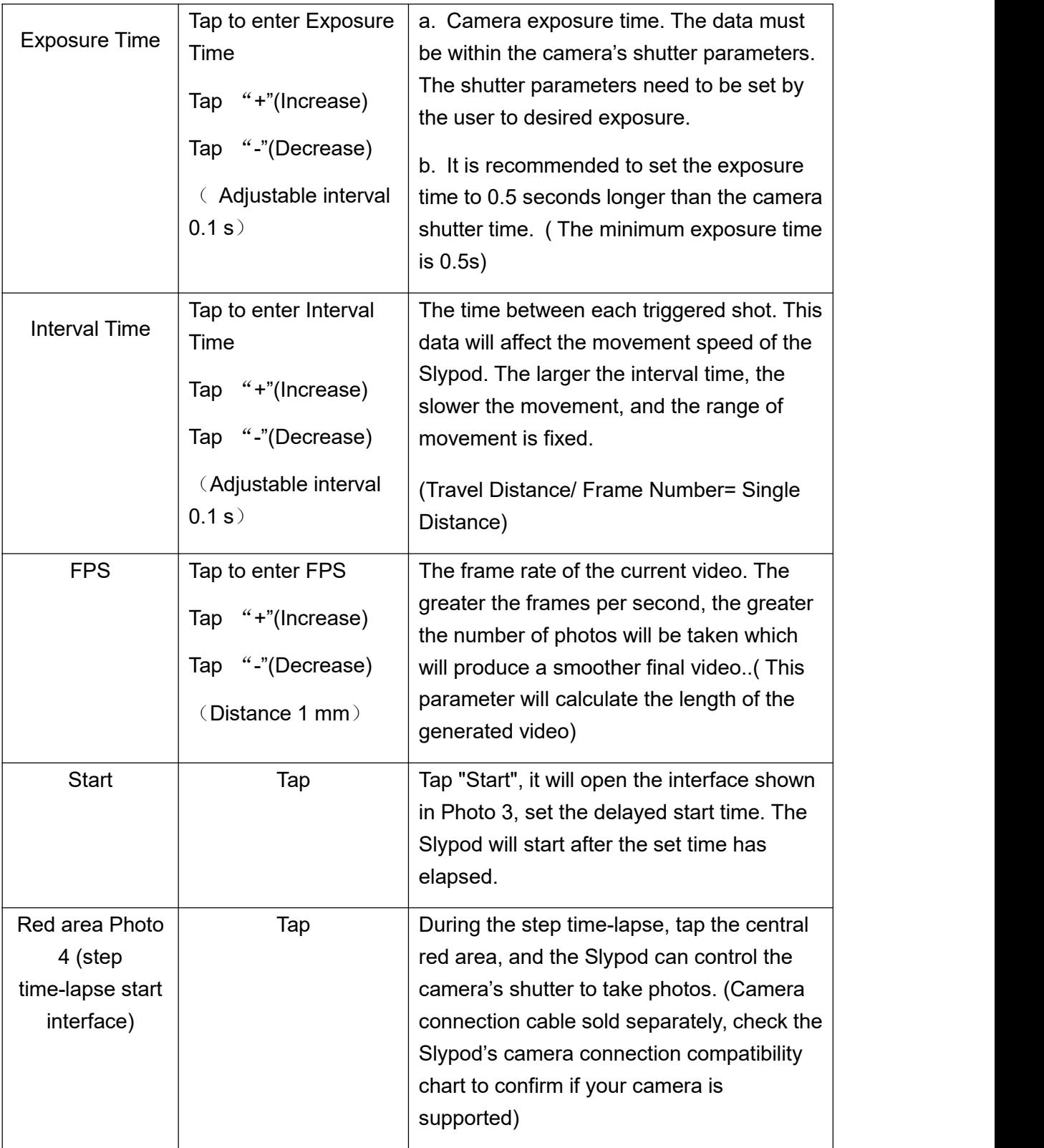

| Emergency calls only $x$ <sub>1</sub>    $46$ <sub>1</sub>    $\approx$                     | Emergency calls only x <sub>1  </sub>   46 <sub>11 </sub>   <del>1</del>         |
|---------------------------------------------------------------------------------------------|----------------------------------------------------------------------------------|
| <b>卤①*</b> 249% 13:26 PM                                                                    | <b>卤①* 249%</b> 13:26 PM                                                         |
| China Telecom                                                                               | China Telecom                                                                    |
| <b>Creative Video</b>                                                                       | <b>Creative Video</b>                                                            |
| Gradient                                                                                    | Gradient                                                                         |
| Segmen                                                                                      | Segmen                                                                           |
| <b>Step</b>                                                                                 | <b>Step</b>                                                                      |
| 00:16:48                                                                                    | 00:16:48                                                                         |
| 00:00:23                                                                                    | 00:00:23                                                                         |
| 560                                                                                         | 560                                                                              |
| <b>Total Shooting Time</b>                                                                  | <b>Total Shooting Time</b>                                                       |
| Video Duration                                                                              | Video Duration                                                                   |
| Number of Photos                                                                            | Number of Photos                                                                 |
| <b>Travel Distance</b><br>280mm<br>MM<br>The total travel distance of each one-way movement | <b>Cycle Setting</b><br>1.0<br>Number of extensions/retractions of Slypod        |
| Frame Number                                                                                | <b>Exposure Time</b>                                                             |
| 560                                                                                         | 0.5s                                                                             |
| The number of photos taken within each one-way movement                                     | Camera exposure time                                                             |
| <b>Cycle Setting</b><br>1.0<br>Number of extensions/retractions of Slypod                   | 爭<br><b>Interval Time</b><br>1.3s<br>Adjust the time between each triggered shot |
| <b>Exposure Time</b>                                                                        | 24                                                                               |
| 0.5s                                                                                        | <b>FPS</b>                                                                       |
| Camera exposure time                                                                        | The frame rate of the planned video                                              |
| <b>Start</b>                                                                                | <b>Start</b>                                                                     |

**Photo 1**

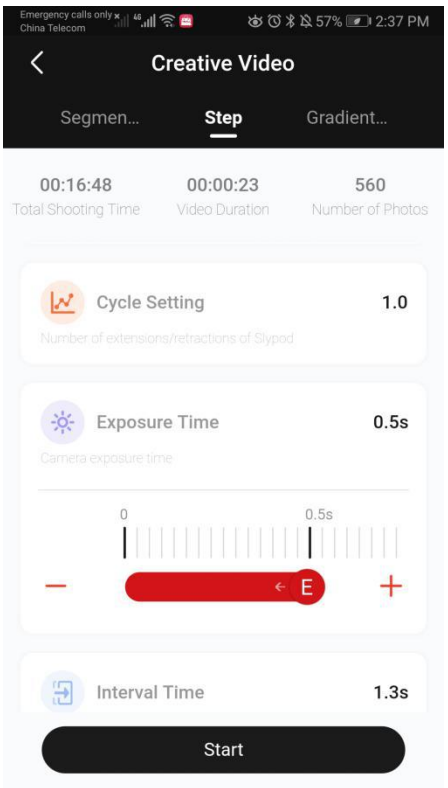

**Photo 2**

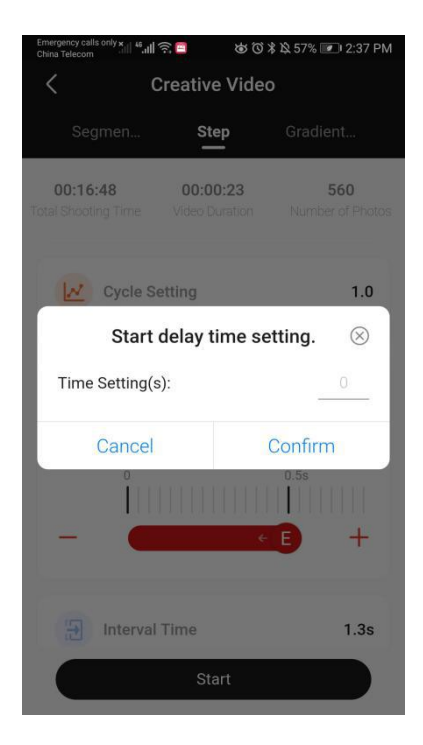

**Photo 3**

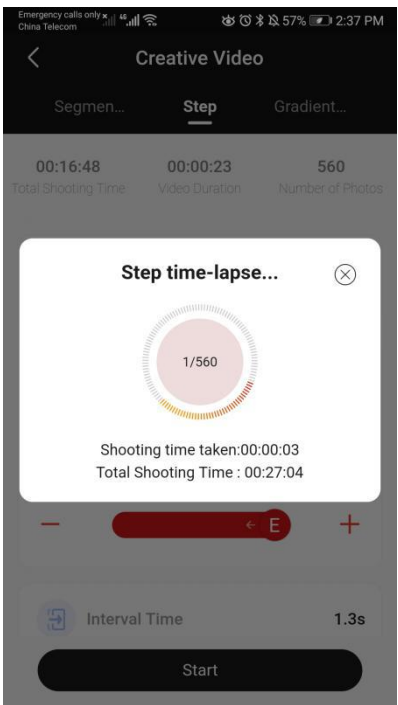

**Photo 4**

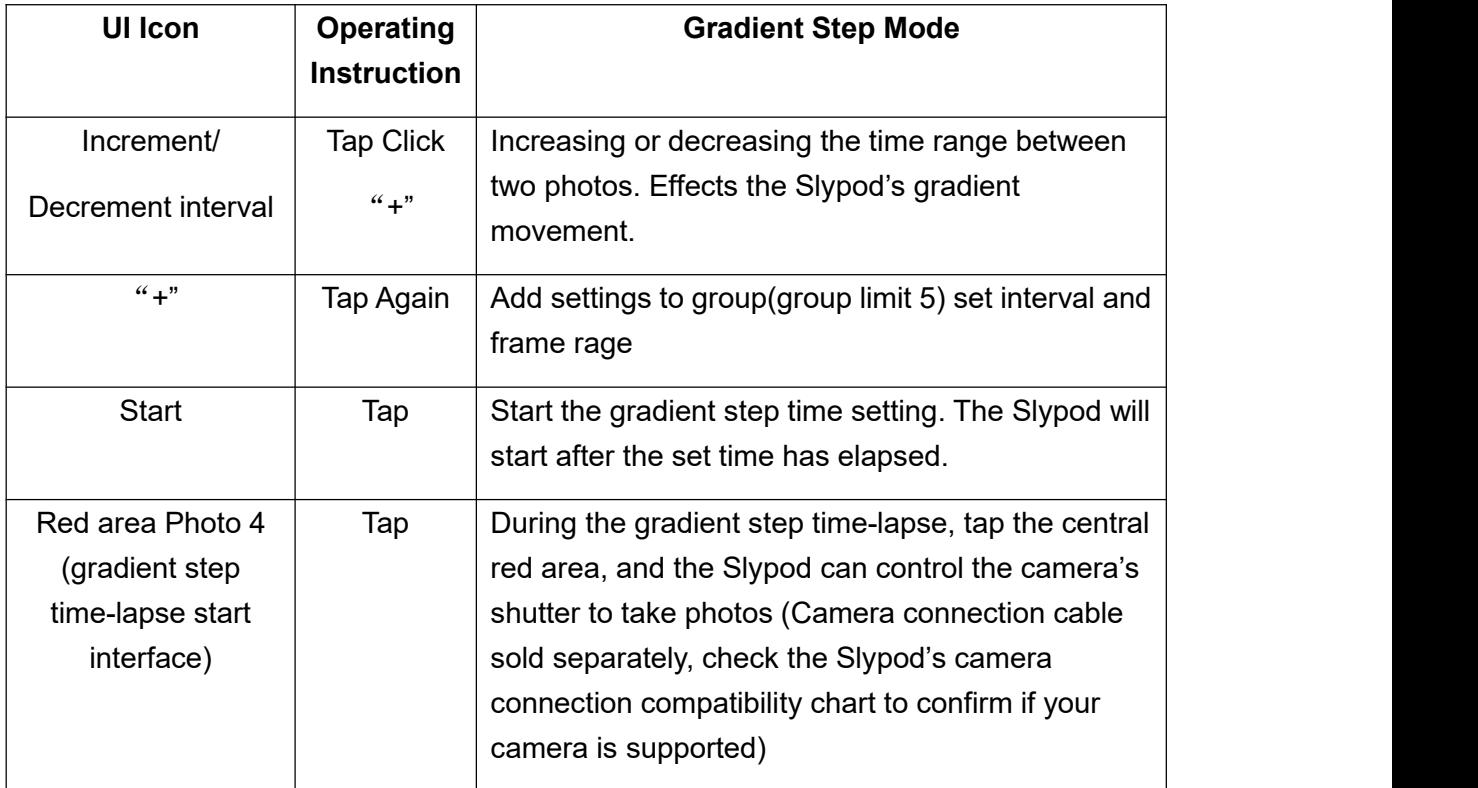

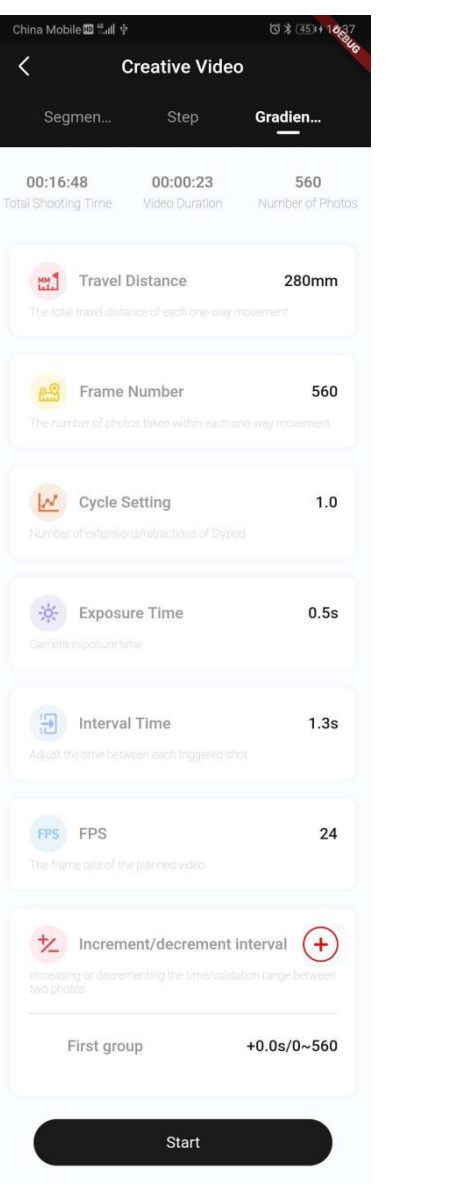

**Figure 1 Figure 2**

Gradien... Step Segmen. 00:16:48 00:00:23 560 Total Shooting Time Video Duration Number of Photos  $\frac{1}{2}$  Increment or decrement interval  $\left(\begin{matrix} \begin{matrix} 1 \end{matrix} \end{matrix}\right)$ First group  $+0.0s/0\nsim\!560$ Increment/decrement interval  $\begin{bmatrix} 0.0 \\ | \end{bmatrix}$  $\begin{bmatrix} \begin{bmatrix} \begin{bmatrix} 0 \\ 1 \end{bmatrix} & \begin{bmatrix} 0 \\ 1 \end{bmatrix} & \begin{bmatrix} 0 \\ 1 \end{bmatrix} & \begin{bmatrix} 0 \\ 1 \end{bmatrix} & \begin{bmatrix} 0 \\ 0 \end{bmatrix} & \begin{bmatrix} 0 \\ 0 \end{bmatrix} & \begin{bmatrix} 0 \\ 0 \end{bmatrix} & \begin{bmatrix} 0 \\ 0 \end{bmatrix} & \begin{bmatrix} 0 \\ 0 \end{bmatrix} & \begin{bmatrix} 0 \\ 0 \end{bmatrix} & \begin{bmatrix} 0 \\ 0 \end{bmatrix} & \begin{bmatrix} 0 \\$  $^{+}$  $\equiv$ Frame range<br>0 immundi  $^{+}$ E Start

**Creative Video** 

 $\widehat{\mathbb{R}}$ llı."  $\mathbb{R}^{\mathsf{vln}}$ 

 $\overline{\left\langle \right\rangle }$ 

**& @ \$ A 57%** 2:37 PM

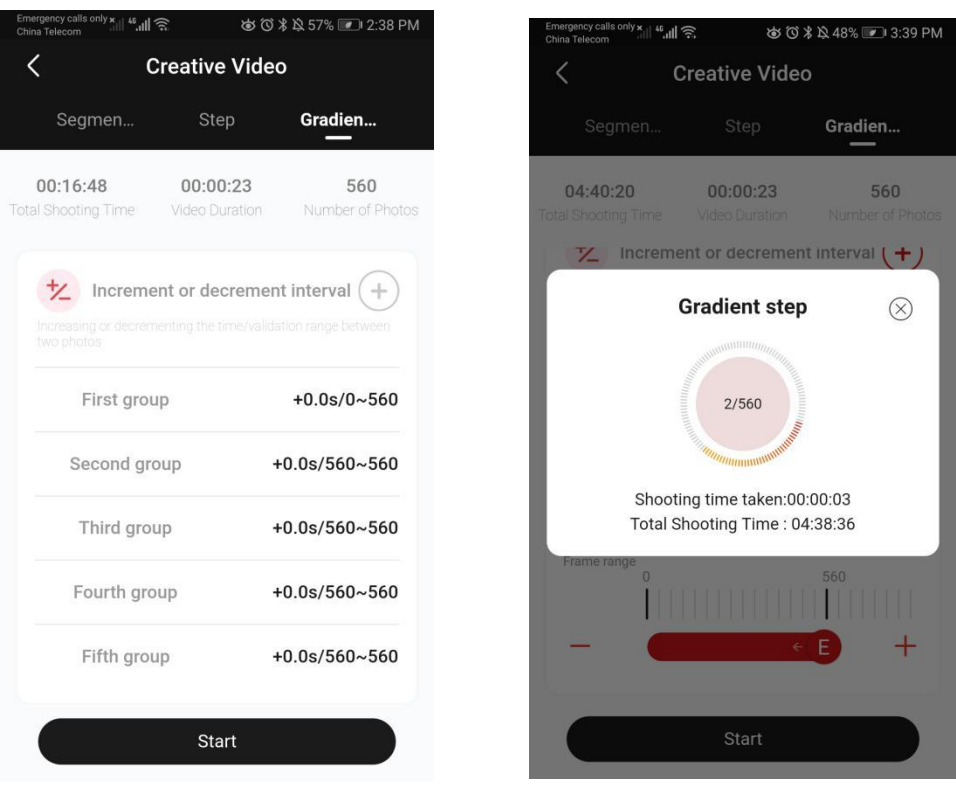

**Figure 3 Figure 4**

## **Color Setting**

Indicator Light customize color settings. There are 5 colors to choose from.

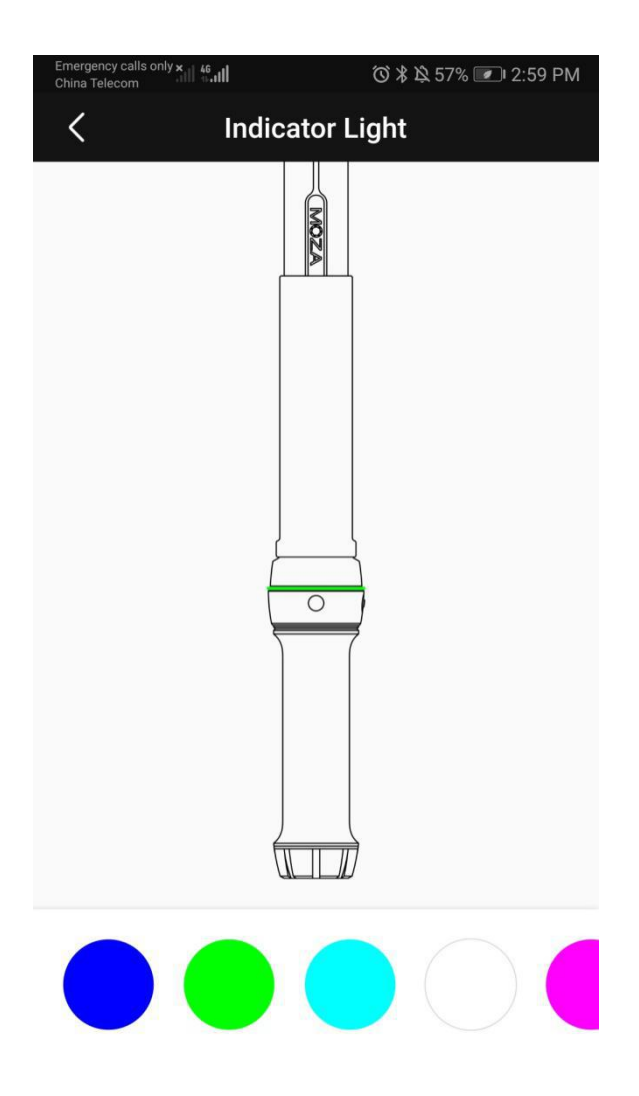

#### **Firmware Update**

Updating the Firmware of Slypod. To update the Slypod, connect the Slypod to the power cable for charging. (Avoid running the MOZA Master in the background or locking the phone's screen). When in charging state, turn on the Slypod, connect it to the App, enter the operation interface and start the firmware update. The Slypod must be restarted after the firmware update is completed. If the update fails, the process needs to be repeated until the update is finished.

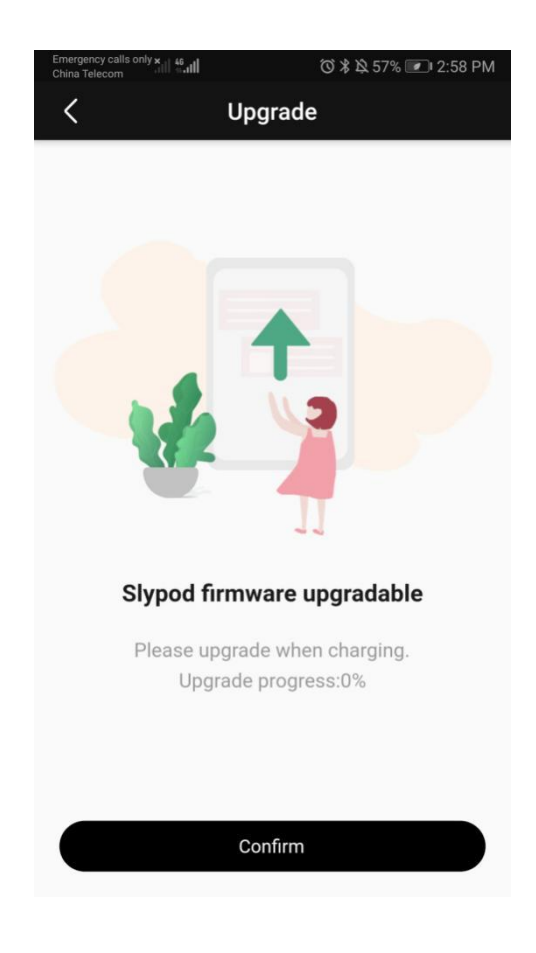